Sage X3 What's new?

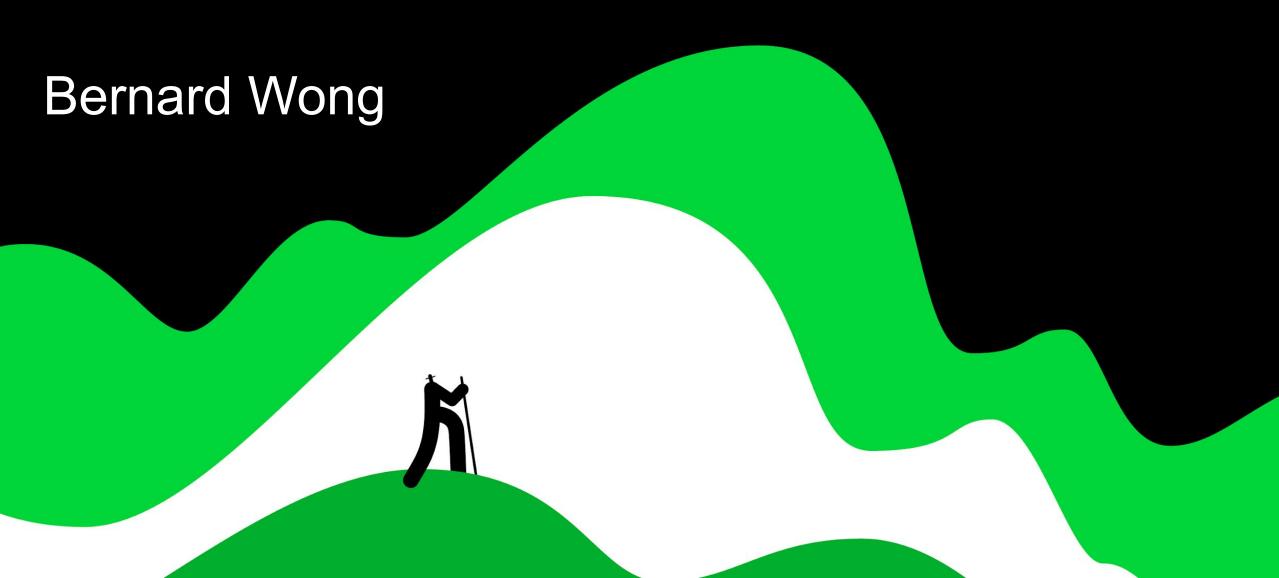

### Agenda

- 1) What's new in Manufacturing?
- 2) What's new in PJM?
- 3) Benefits of PJM

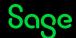

# What's new?

Manufacturing Management

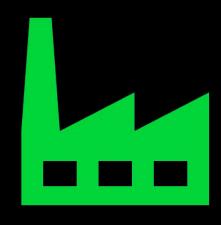

Sage X3 | Version 12.0

The new Non-Conformance capabilities allow organizations to implement continuous improvement programs by identifying issues, adjusting and then following up on previously identified issues.

#### Quality management –

- Non Conformance Management
- This will allow customers to reduce costs, improve customer experiences and drive quality and performance improvements across the board.

#### Production management –

- Mass replacement and deletion in Versioning
- Revisions critical changes (add, update, remove) in versioning

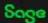

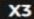

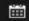

#### Manufacturing

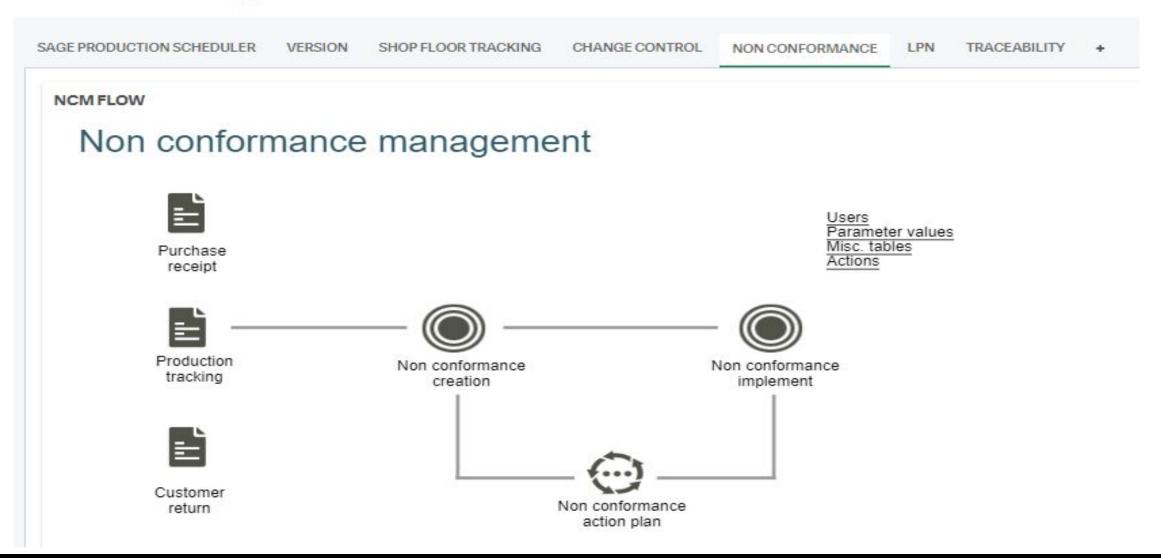

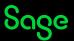

#### Benefit and features of NC

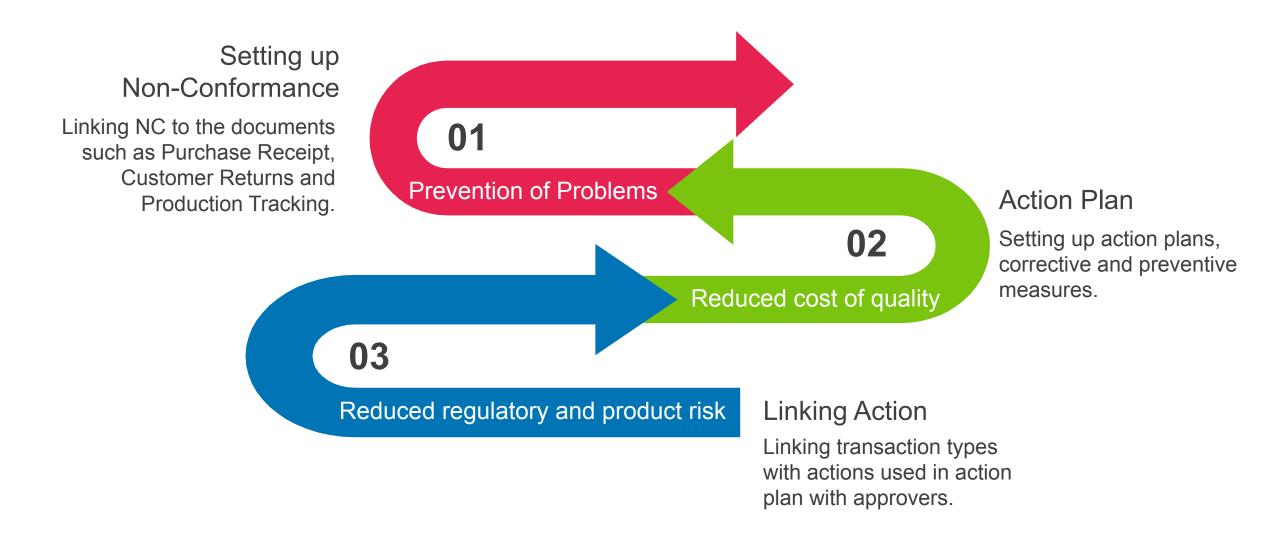

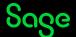

# What's new?

Manufacturing Management

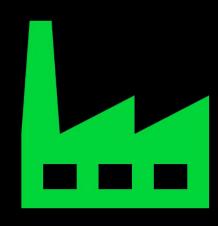

Sage X3 | Version 12.0

Web Scheduling enhancements focused on improved planning and visibility across the organization. Easily identify dependencies between work orders and raw material availability.

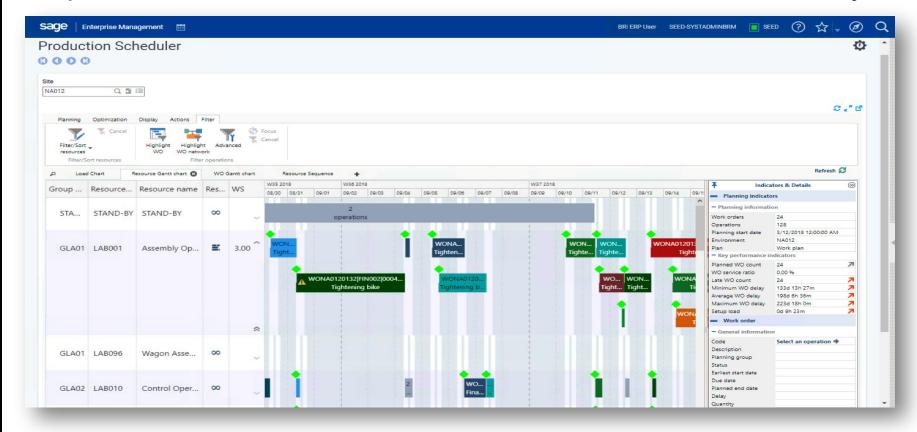

# What's new?

Manufacturing Management

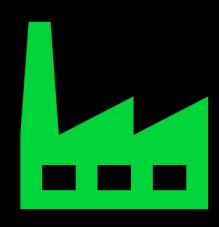

Web Scheduling enhancements focused on improved planning and visibility across the organization. Easily identify dependencies between work orders and raw material availability.

Production Scheduler –

- Raw material availability
- Link between WO
- Custom planning view with new criteria
- Fix operation start date

Sage X3 | Version 12.0

#### The Production Gantt

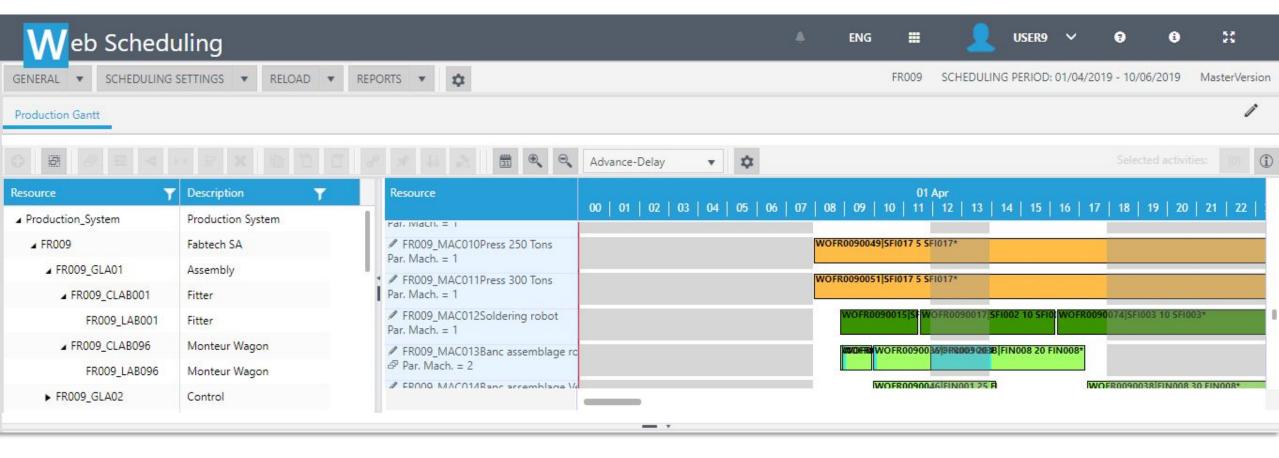

Scheduler/ planner view of "freeze" moment-in-time of snapshot of Sage X3 data.

Indicates set of work orders and dates as well as work centers.

Note: This is based on Material Matching Availability (on First Data Material Availability rule).

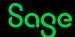

### The Fishing Pond

#### **Fishing Pond**

| ^ 🖺           | $\stackrel{\square}{\longrightarrow}$ | 01 <i>B</i> (i) $\nabla$ |             | Ē   |            |                |       |       |     |           |        |   |              |              |              |              |     |
|---------------|---------------------------------------|--------------------------|-------------|-----|------------|----------------|-------|-------|-----|-----------|--------|---|--------------|--------------|--------------|--------------|-----|
|               | -                                     | L ▼ S ▽                  | Work or   √ | P 🗸 | Material ▽ | Descripti      | W ∇   | S ∇   | D 🗸 | Scheduled | Q 🗸 S. | 7 | Schedul ▽    | Schedul ▽    | Due date   ▽ | Launch ▽     | S ∇ |
| -             | <u>~</u>                              |                          | WONA02101   | 5   | INT301*    | Czujnik led na | 800   | 800   | 0   | Scheduled | 0      |   | 10/3/2022 8: | 10/3/2022 10 | 1/20/2022 6: | 12/30/2022 1 |     |
|               |                                       |                          | WONA02101   | 5   | FIN314*    | Priv 1.8 Kg Ci | 2,300 | 2,300 | 0   | Scheduled | 0      |   | 10/5/2022 11 | 10/5/2022 7: | 1/26/2022 10 | 12/30/2022 1 |     |
| <u>idente</u> |                                       |                          | WONA02101   | 10  | FIN314*    | Priv 1.8 Kg Ci | 2,300 | 2,300 | 0   | Scheduled | 0      |   | 10/5/2022 7: | 10/6/2022 10 | 1/26/2022 10 | 12/30/2022 1 |     |
| -             |                                       |                          | WONA02101   | 5   | FIN311*    | Priv 450g Cin  | 3,500 | 3,500 | 0   | Scheduled | 0      |   | 10/5/2022 7: | 10/6/2022 2: | 1/27/2022 10 | 12/30/2022 1 |     |
| =             |                                       |                          | WONA02101   | 10  | FIN311*    | Priv 450g Cin  | 3,500 | 3,500 | 0   | Scheduled | 0      |   | 10/6/2022 2: | 10/7/2022 10 | 1/27/2022 10 | 12/30/2022 1 |     |
| =             |                                       | <b>•</b>                 | WONA02101   | 5   | FIN314*    | Priv 1.8 Kg Ci | 2,300 | 2,300 | 0   | Scheduled | 0      |   | 10/4/2022 7: | 10/5/2022 11 | 1/21/2022 10 | 12/30/2022 1 |     |
|               |                                       |                          | WONA02101   | 10  | FIN314*    | Priv 1.8 Kg Ci | 2,300 | 2,300 | 0   | Scheduled | 0      |   | 10/5/2022 11 | 10/5/2022 7: | 1/21/2022 10 | 12/30/2022 1 |     |
| =             |                                       |                          | WONA02101   | 5   | FIN312*    | Pão de passas  | 3,000 | 3,000 | 0   | Scheduled | 0      |   | 10/3/2022 6: | 10/3/2022 4: | 1/20/2022 10 | 12/30/2022 1 |     |
| -             |                                       |                          | WONA02101   | 10  | FIN312*    | Pão de passas  | 3,000 | 3,000 | 0   | Scheduled | 0      |   | 10/3/2022 4: | 10/4/2022 10 | 1/20/2022 10 | 12/30/2022 1 |     |

Show a complete list of all operations for scheduling, including those that had been scheduled, partially scheduled, not scheduled, over-scheduled or already scheduled and closed.

To "fish out" operations to be apply to Production Gantt.

Detailed information of each routing operation.

#### The Resource Gantt

#### **Resource Gantt**

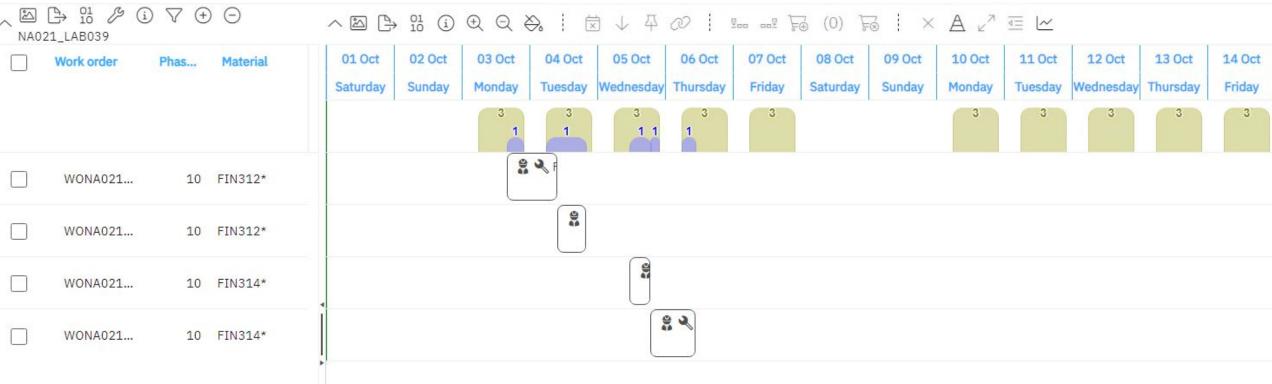

Point out that each Resource (work center) can process multiple operations simultaneously.

Enable to visualize all operations scheduled on each work center.

Production Gantt showing one at a time, the Resource Gantt is further break-down of that.

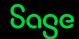

Automated suggestion and analysis for improved production planning

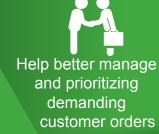

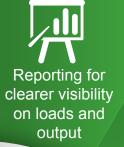

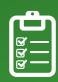

Helps eliminate scheduling via planning board or MS Excel

Enabling multiple simulations to provide for "What-If" analysis to find the best fit schedule

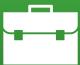

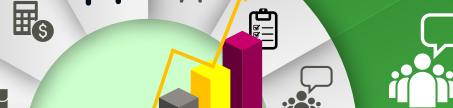

州

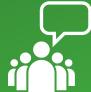

Intuitive user interface with easy navigation and drag and drop

Everyone is working within a single environment with a single source of truth

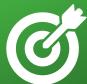

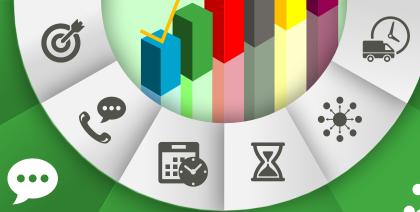

Enable multiple planners working together in a single environment with segregated scheduling of production lines

Efficient way of scheduling whilst eliminating bottlenecks while scheduling

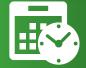

Timely prediction of disruptive events

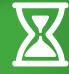

Better management of tools

Planning and Engineering department co-op better

# Mobile Automation for Sage X3 Domain: Distribution and Manufacturing

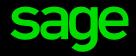

- Redevelopment of the Sage X3 Data Collection modules
  - 20 distribution scenarios
  - 5 Manufacturing scenarios
- 12 Shop Floor Tracking scenarios
- Adaptive experiences
- Workflow and management by exception
- Adoption of native device capabilities e.g. geolocation
- Native App wrapper technology

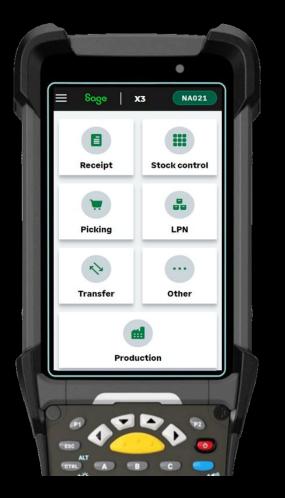

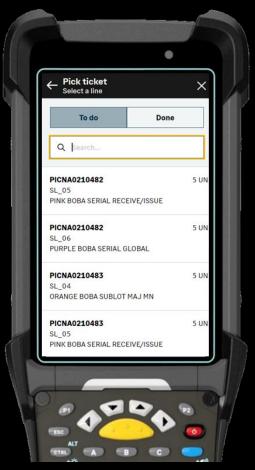

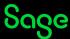

# Mobile Automation "Production label printing"

stock site: only display the current site

Product (mandatory): scan or select a product existing on the site

Entry no. (optional): scan or enter..

Stock unit (mandatory): select...

Lot (optional): scan or enter..

Sub-lot (optional): scan or enter..

Receipt quantity: enter any value

Expiration date: by default, initiate with today date

Number of labels: enter any value (by default equal to 1)

Label destination: by default, the one from the mobile user's profile.

Button "print" => launch the printing of the labels

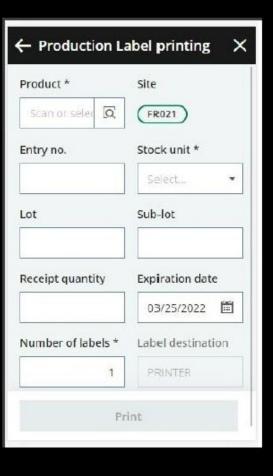

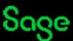

#### Mobile Automation - WO tracking: Time tracking

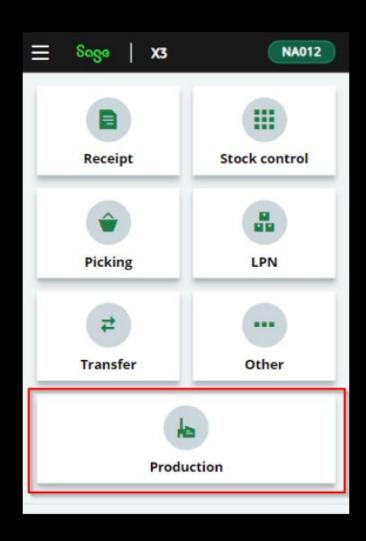

New mobile automation function

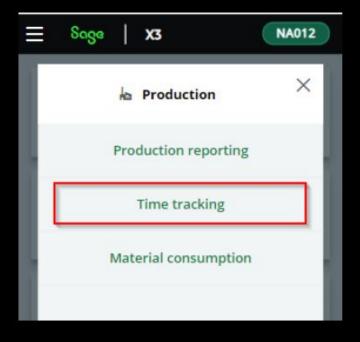

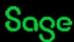

#### **Mobile Automation**

**Domain: Distribution** Current 2022 R3 2022 R4 2023 R1 2023 R2 Standard Extended Label printing Miscellaneous Stock inquiry PO to receive Read composite code-Purchase devicewedge ing.(line) receipt receipt by LPN on the fly Receipt Scan with a PO Stock location Product-site Read composite PO worksheet code with the app. mobile phone inquiry inquiry inquiry Stock change Stock Group the LPN Unlink a LPN Put away by LPN change Move internally Enhancements Location LPN link Split a LPN Count (EAP) reorder Shipment Pick ticket Inter-site Pick & Pack Batch picking (Discrete picking) Transfers management Shipment Subcontract Miscellaneous Zone picking Wave picking Cluster picking Transfers issue

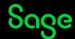

### Sage X3 PJM

Introduction

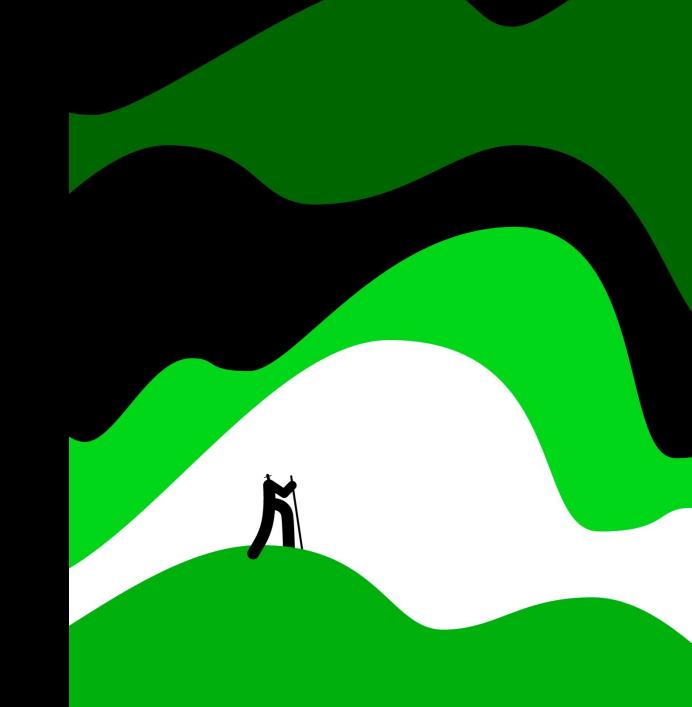

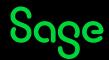

#### Introduction

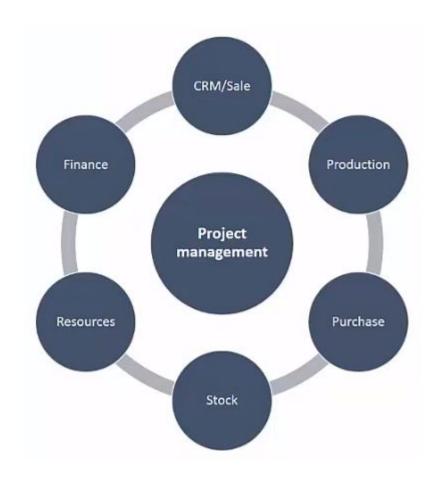

 The PJM solution primarily made to cater for needs in MTO/ ETO industry sector

- 2) The solution introduces 2 new structures regarding the existing CRM oriented projects
  - □ The Cost Breakdown Structure (CBS) with multi-level budgets, to manage project costs
  - The Work and Product breakdown Structure (PBS and WBS) with multi-level tasks, to manage the operational and manufacturing processes.

# What's new?

Project Management

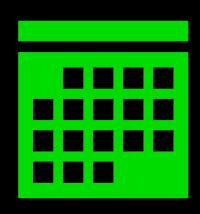

Sage X3 | Version 12.0

Project Management (PJM) Enhancements focused on financial control, budget management and snapshot management. This allows for improved cost management and better control of project profitability.

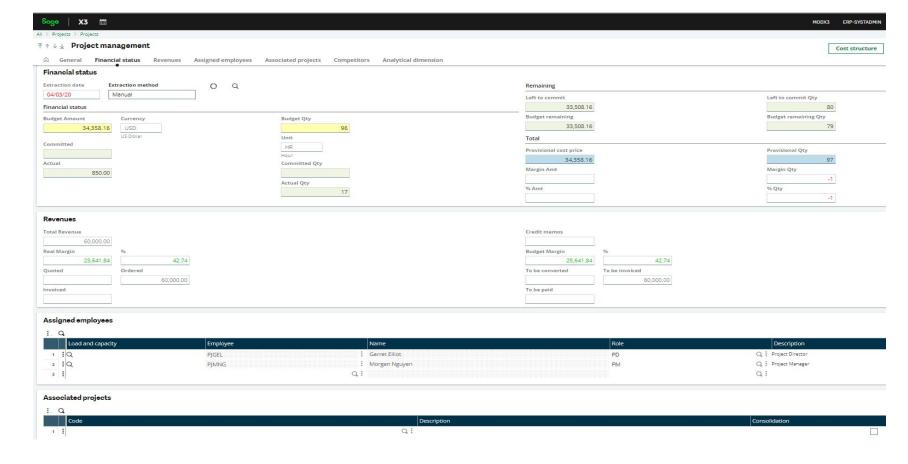

# What's new?

Project Management

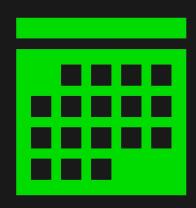

Sage X3 | Version 12.0

Project Management (PJM) Enhancements focused on financial control, budget management and snapshot management. This allows for improved cost management and better control of project profitability.

#### Financial Tracking -

- Multi projects consolidation in Financial overview
- Financial snapshot and comparison
- Global tree view of tasks and budgets assignments for a project

#### Project Planning -

- Task dependencies / Task operation dependencies
- Project baseline snapshot
- Graphical timeline of the task planning

#### Reporting -

KPIs (sales margin analysis, budgets, commitments...)

### **Projects Budget Situation**

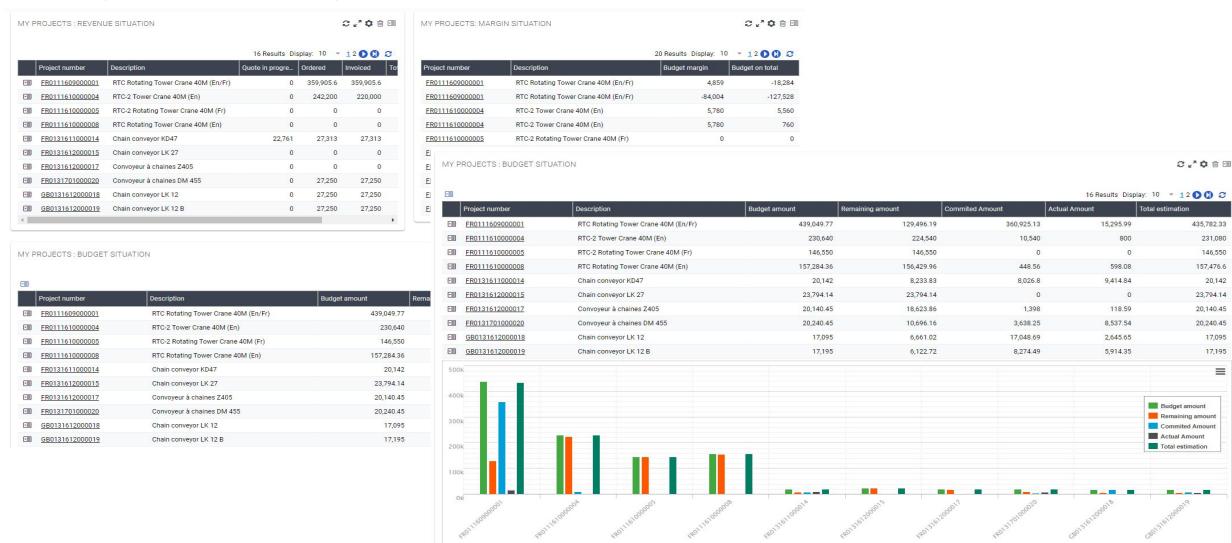

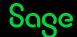

### Monitor your Project

Directly from the project header you can have at first sight a summary of the main figures of the project regarding its financial situation and its revenues

The project manager can see the overall budget of the project, the level of their commitment and actuals. He can also see the left to commit and the instant margin

In the revenue part the PM can track the evolution of the billing and the margin of the project

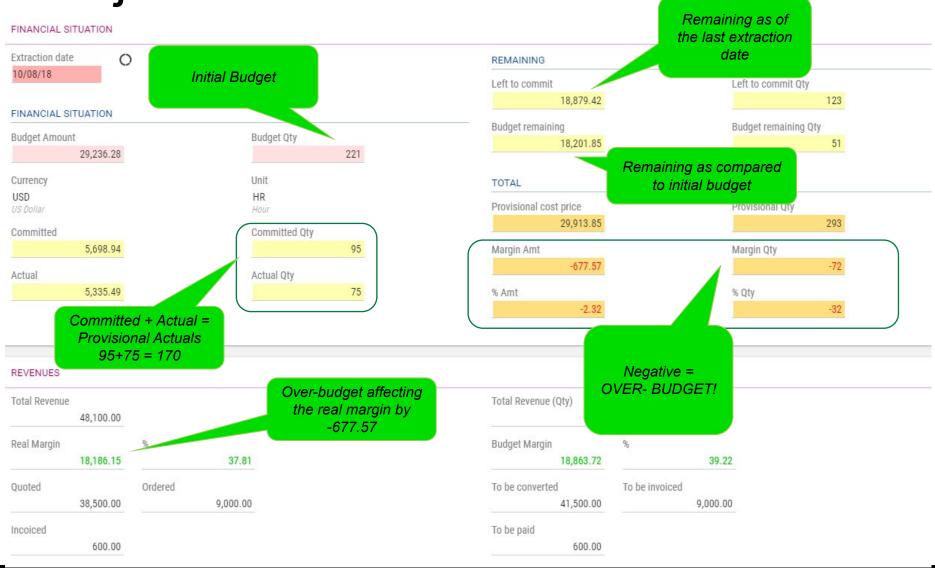

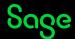

### Project Phases in PJM

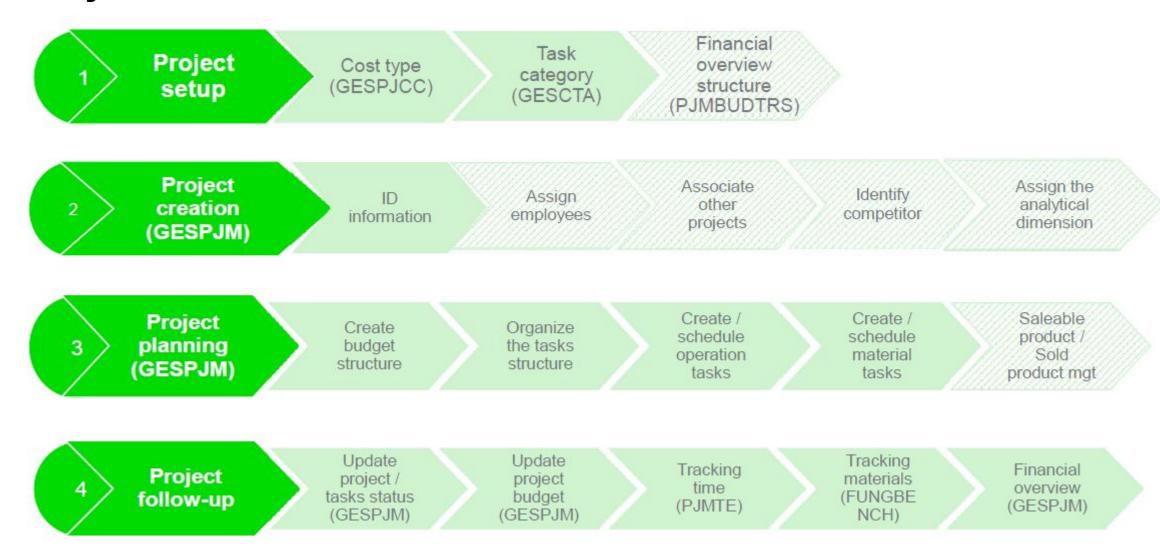

### Helps in Project Initialization

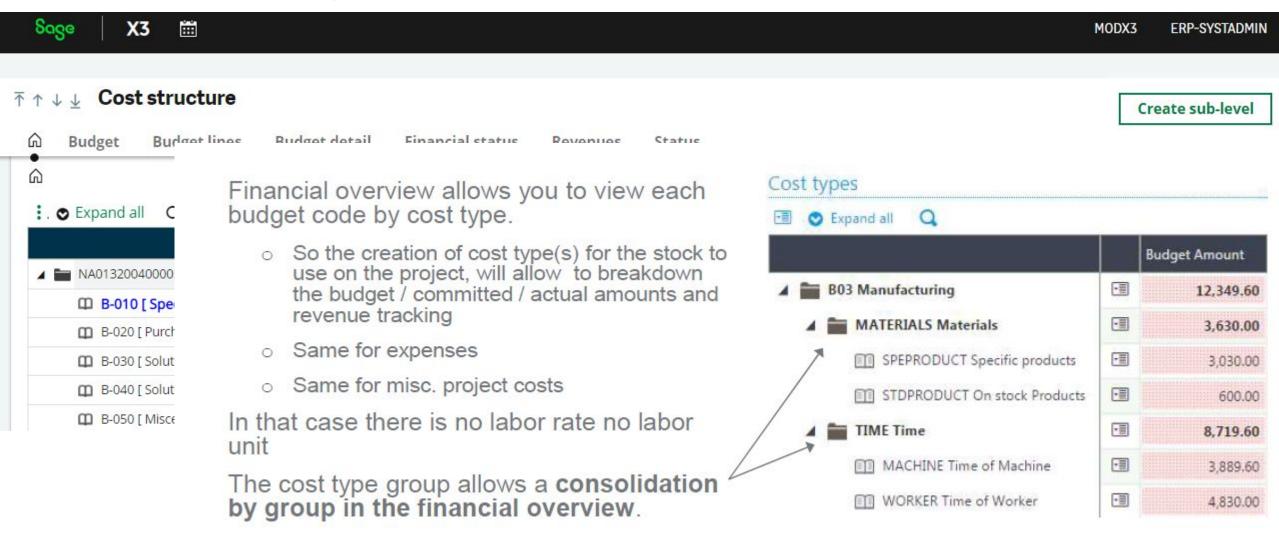

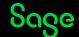

### **Project Timeline**

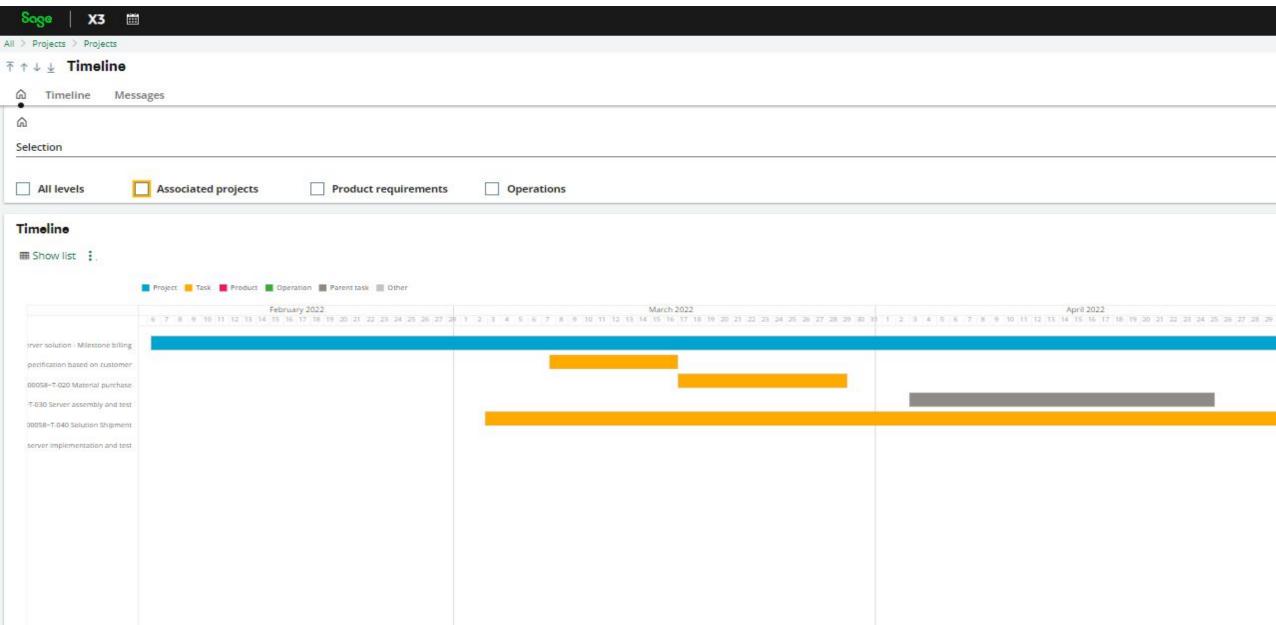

### Materials Planning as per project

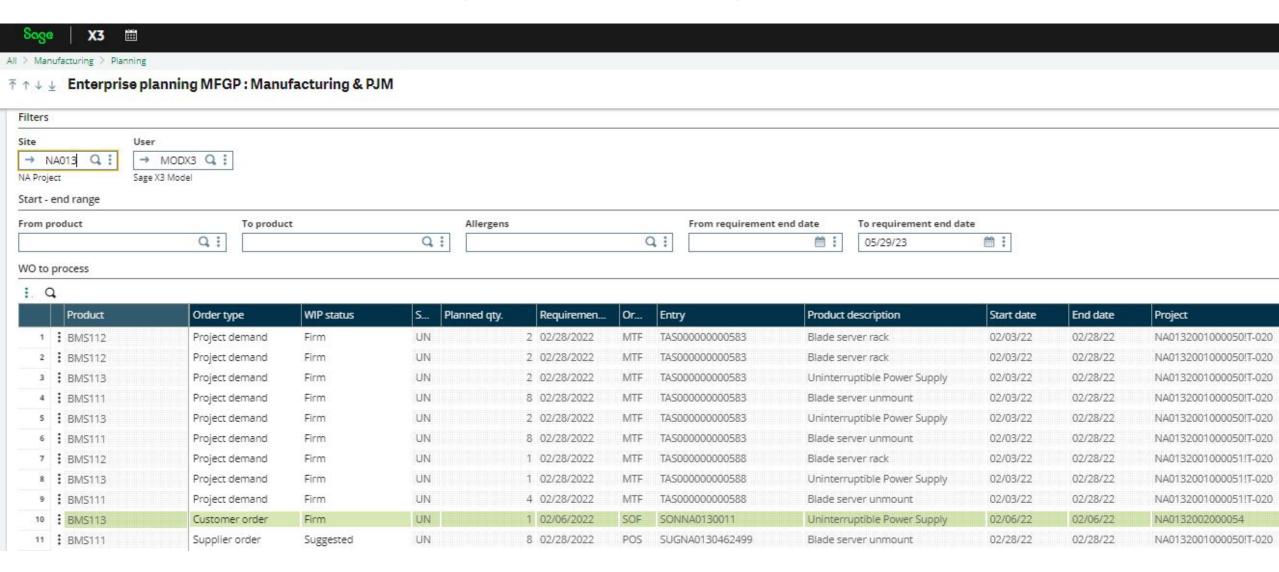

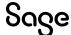

#### Expense entry per project

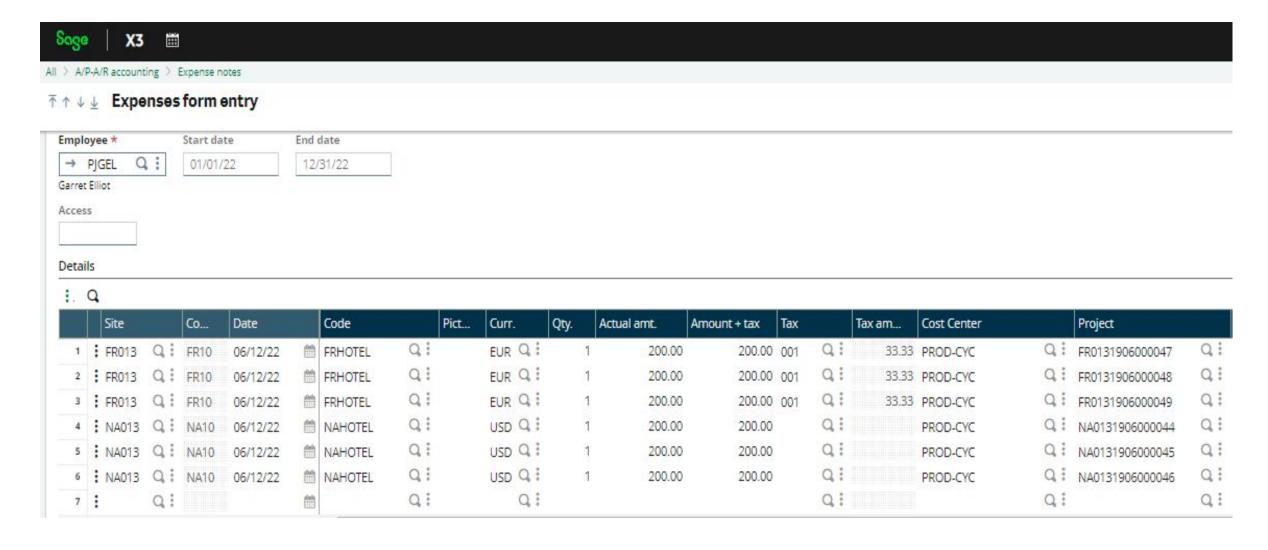

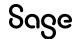

### Traceability from Project to WOs

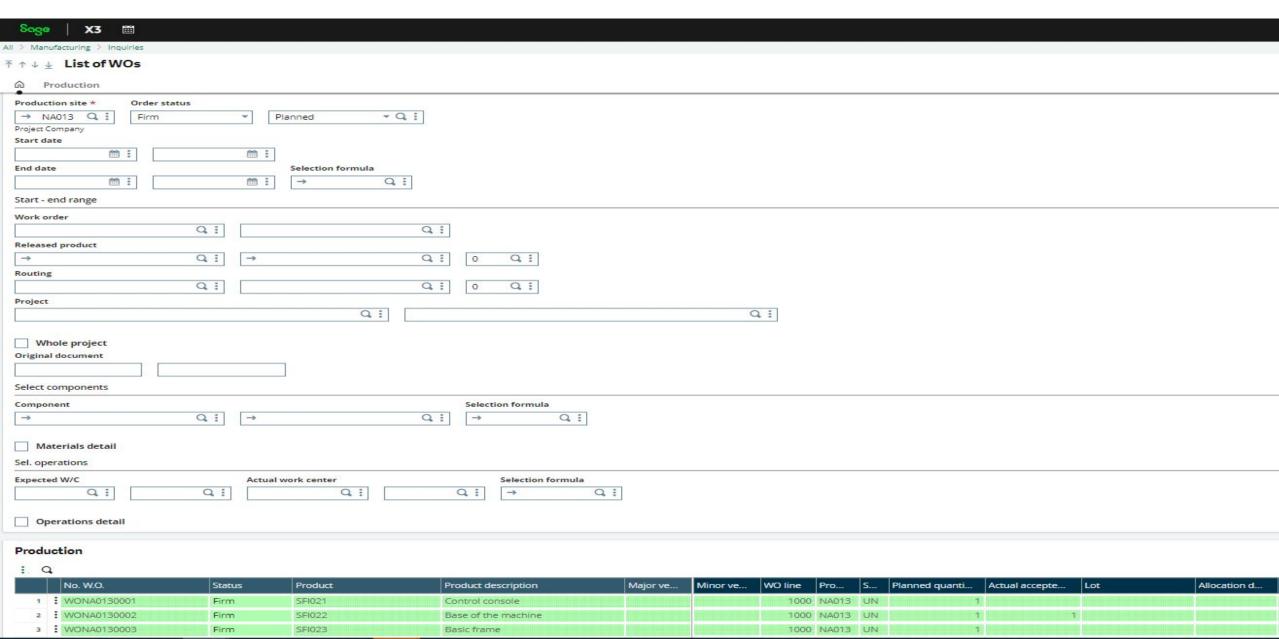

#### PJM – Visual Process Flow

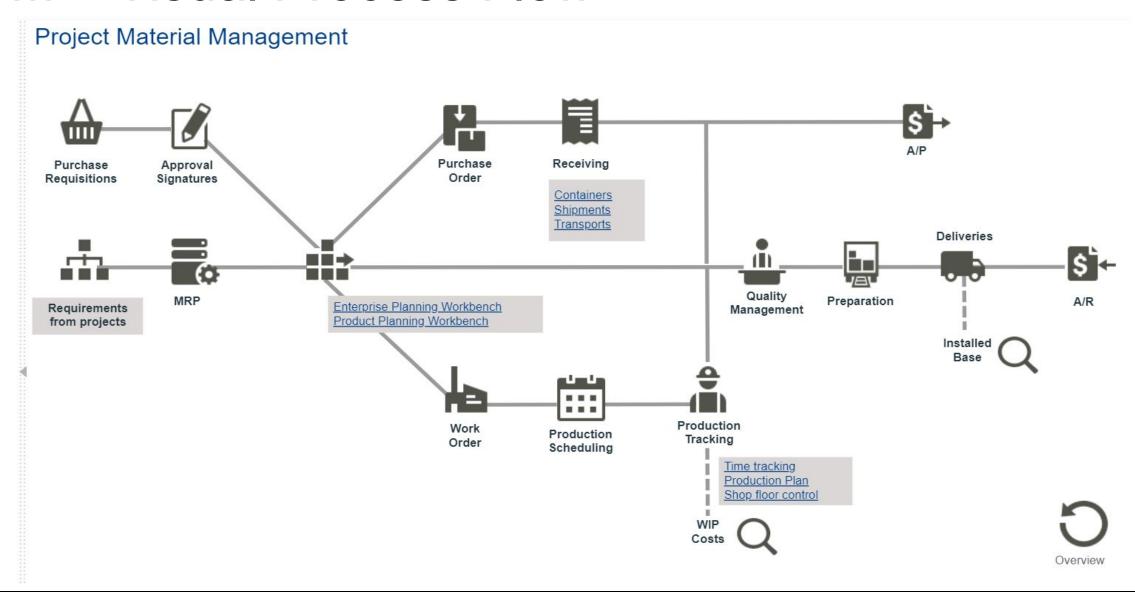

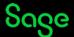

#### Financial overview

The PM can have this accuracy for all the budgets of a project or the project and its associated ones at the same time.

We can see there that our project is associated to another one

If we go to the financial overview of the project, we can see then the details of all the budgets of the project and their cost type.

As we have already seen we can justify by the detail the position of all the cost type

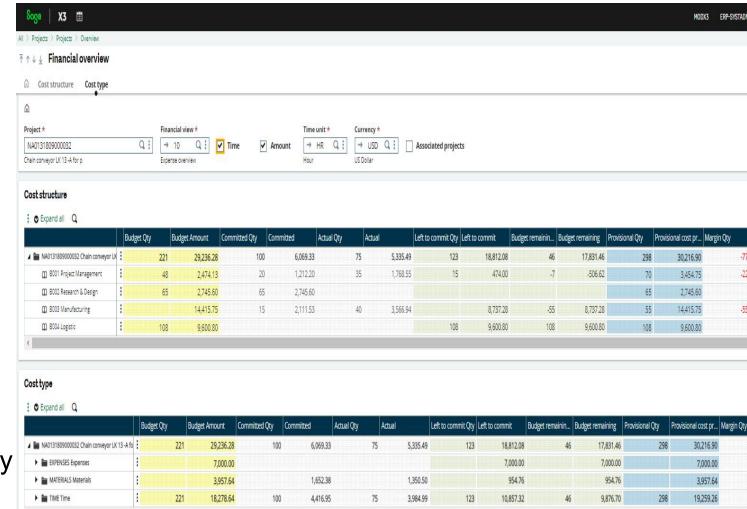

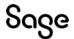

### Financial overview - Expenses

In the financial overview you can combined all the associated projects

If you select "project total" you can analyzed all the projects or you still can work project by project selecting the line of the project you want to investigate

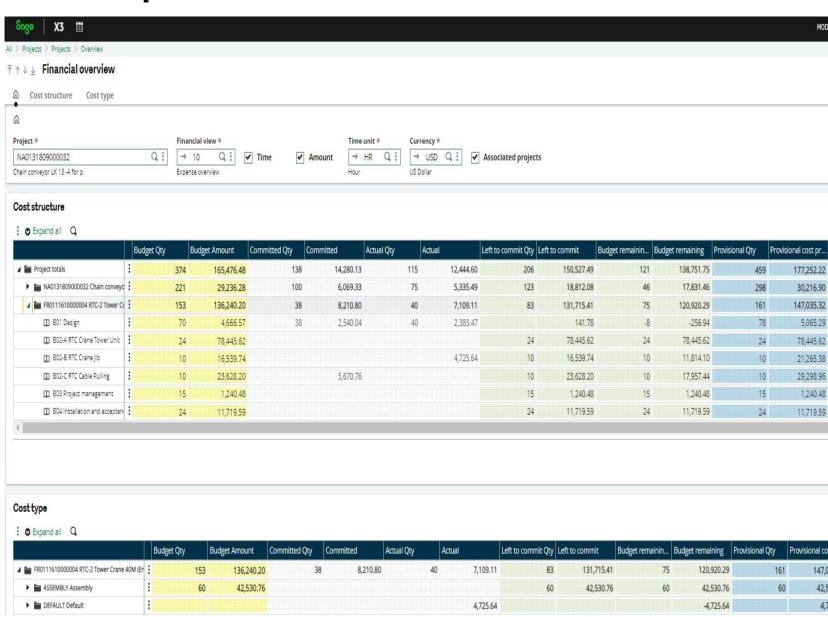

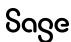

#### Financial overview - Revenue

Of you select the financial view 20 you can track the revenue of a project and its related one You can see there that the revenue of a project can match a dedicated budget

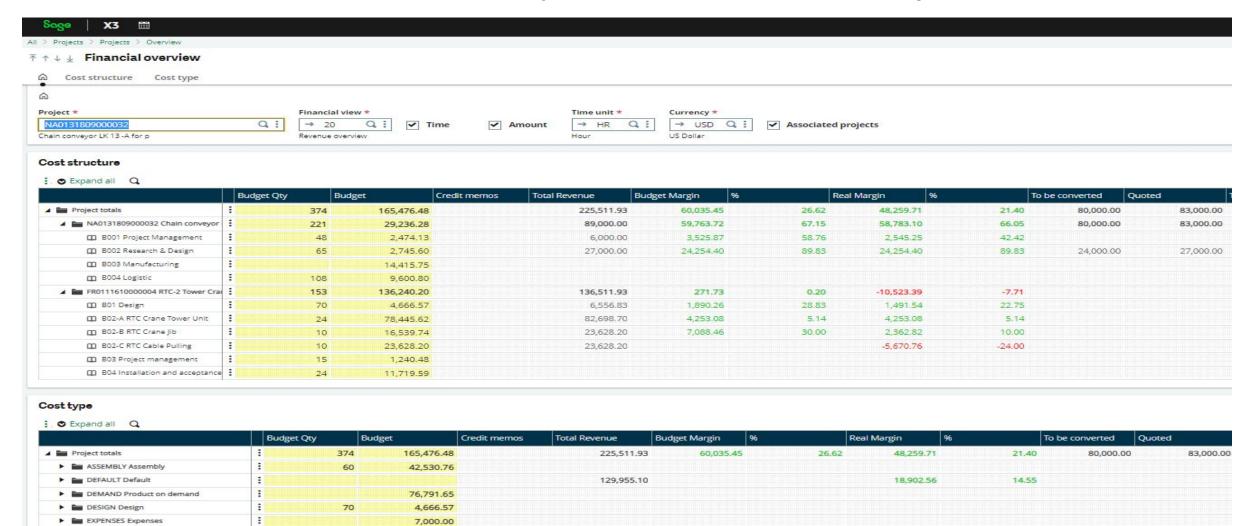

### Revenue Recognition Calculation

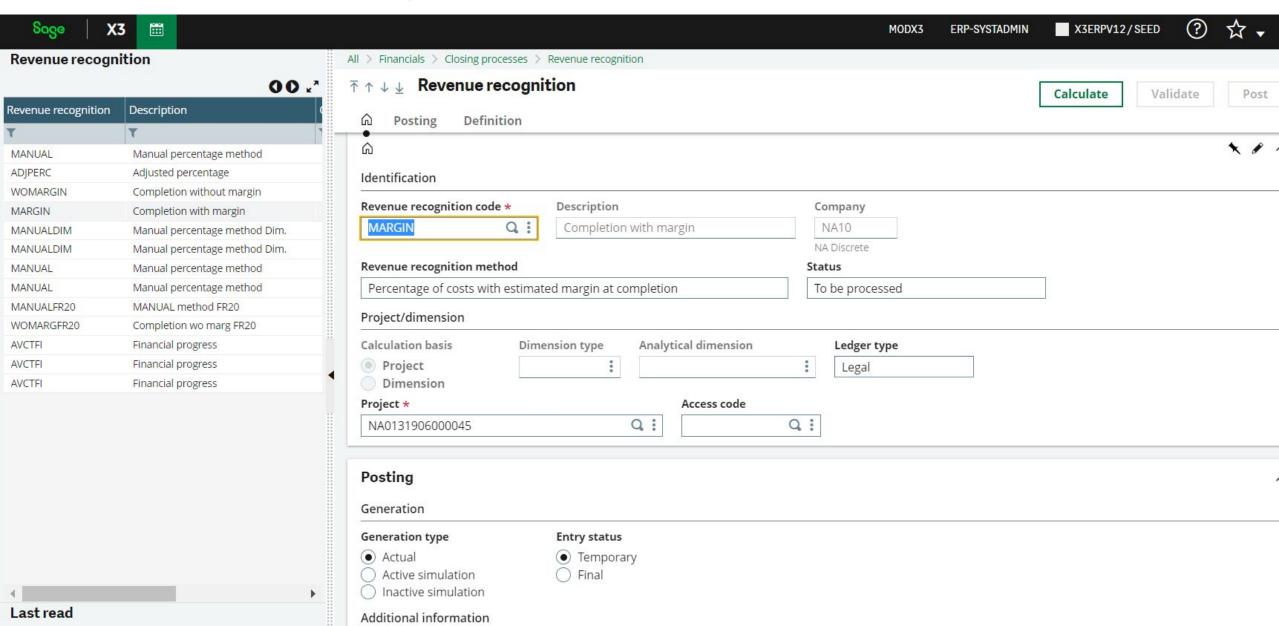

### Snapshots

It is also very interesting for a Project Manager to make during the time of the project comparison of a project position.

For that the PM can create as many "snapshots" of project, compare a snapshot with another or a snapshot with the current position of the project

Project monitoring

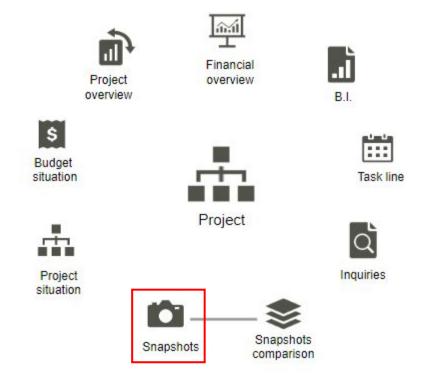

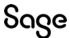

### **Snapshots**

During the lifetime of a project we can create as many snapshot you want per project / financial view

We can see there that we have two snapshots for our project for the financial overviews 10 with and two for the same project and the financial overview 20

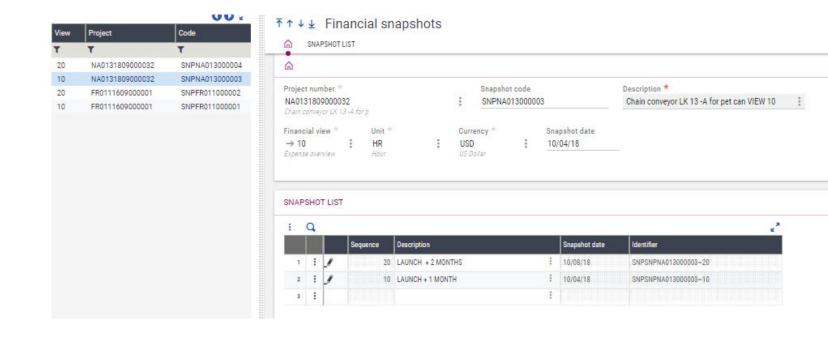

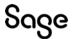

### Snapshots

In the comparison function you can compare any snapshot of a project with its current situation, or compare two snapshots

In the grid for each column of the financial report you have a column "Variance" that let you appreciate the evolution between two positions

In the grid "COST TYPE" you see in more detail the cost type that originated the variance.

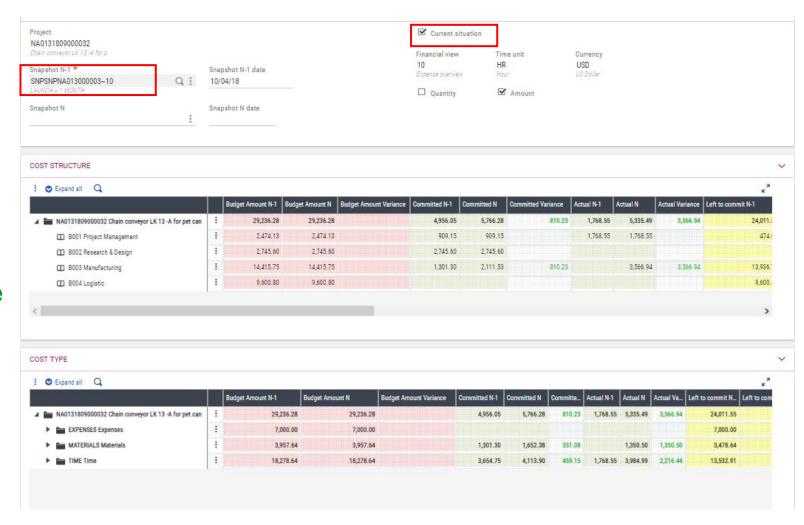

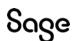

### Benefits of Project Job Manufacturing

- Manages entire project by planning, and tracking with Work and Product breakdown structure (WBS & PBS) and also Cost breakdown structure (CBS) and keeping detail planning information (i.e. planned duration of each task, resources needed, products sold...etc
- 2) Serve as a **central repository** for multiple departments to have unified visibility.
- 3) Budget Control to ensure project is on time on budget. Inquiries & Notification when budget is exceeded at macro or micro level, in terms of time and values.
- 4) Report and Analytics Manage changes and visibility of changes in project.
- **5) Increase Efficiency** Ease of Planning and Purchasing of Materials, quick creation of sales document & work orders, project time and expenses direct link to Financials.
- **Traceability -** tracking of Sales/Purchasing/Production/CRM documents from Project.

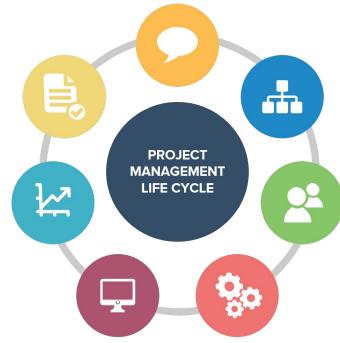

#### STAGE ONE

Define project scope and goals

#### STAGE TWO

Detail the work breakdown

#### STAGE THREE

Schedule resources and budget

#### STAGE FOUR

Execute on deliverables

#### STAGE FIVE

Report on deliverables

#### **STAGE SIX**

Analyze progress

#### STAGE SEVEN

Project closeout

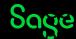

## Thanks

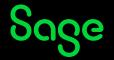